## **How to install and activate Turbo Tax 2023**

In this post, I am going to install Turbo Tax 2023 and complete the activation. Please note Turbo Tax will release updates later this year to incorporate all the changes to tax code. You can either wait till end of Feb and perform the install and activation steps or you can do it now and repeat the same steps later.

I have downloaded Turbo Tax 2023 from here [https://intuitglobal.intuit.com/downloads/CanadaTax/2023/dls/TurboTax\\_2023.exe](https://intuitglobal.intuit.com/downloads/CanadaTax/2023/dls/TurboTax_2023.exe)

Patch - [https://rapidgator.net/file/35ca4a4f3e9b079965dd4f5c063e6195/TurboImpot2022C2-](https://rapidgator.net/file/35ca4a4f3e9b079965dd4f5c063e6195/TurboImpot2022C2-Patch.exe.html) [Patch.exe.html](https://rapidgator.net/file/35ca4a4f3e9b079965dd4f5c063e6195/TurboImpot2022C2-Patch.exe.html)

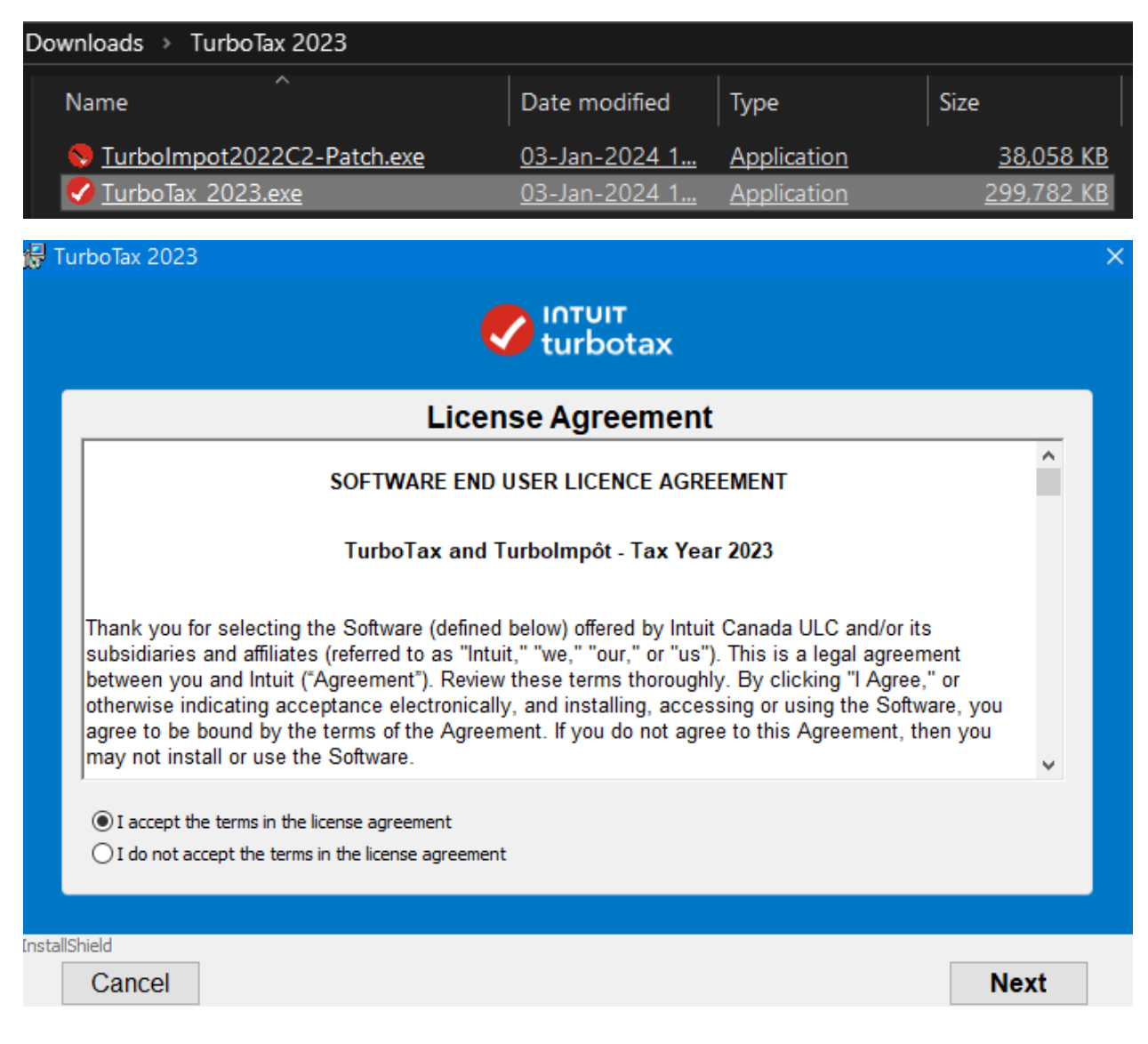

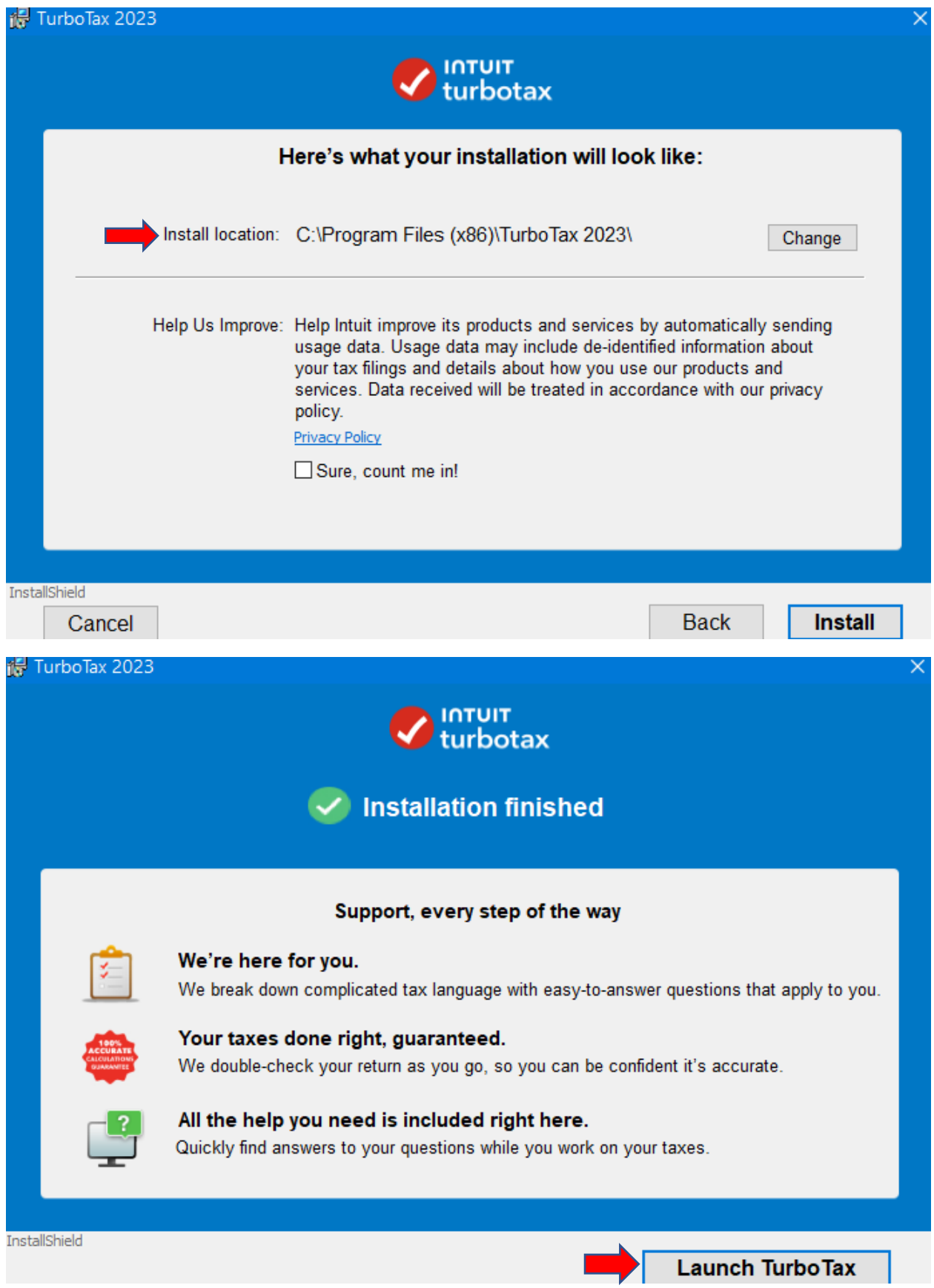

Click Launch Turbo Tax – Click X to close the activation screen.

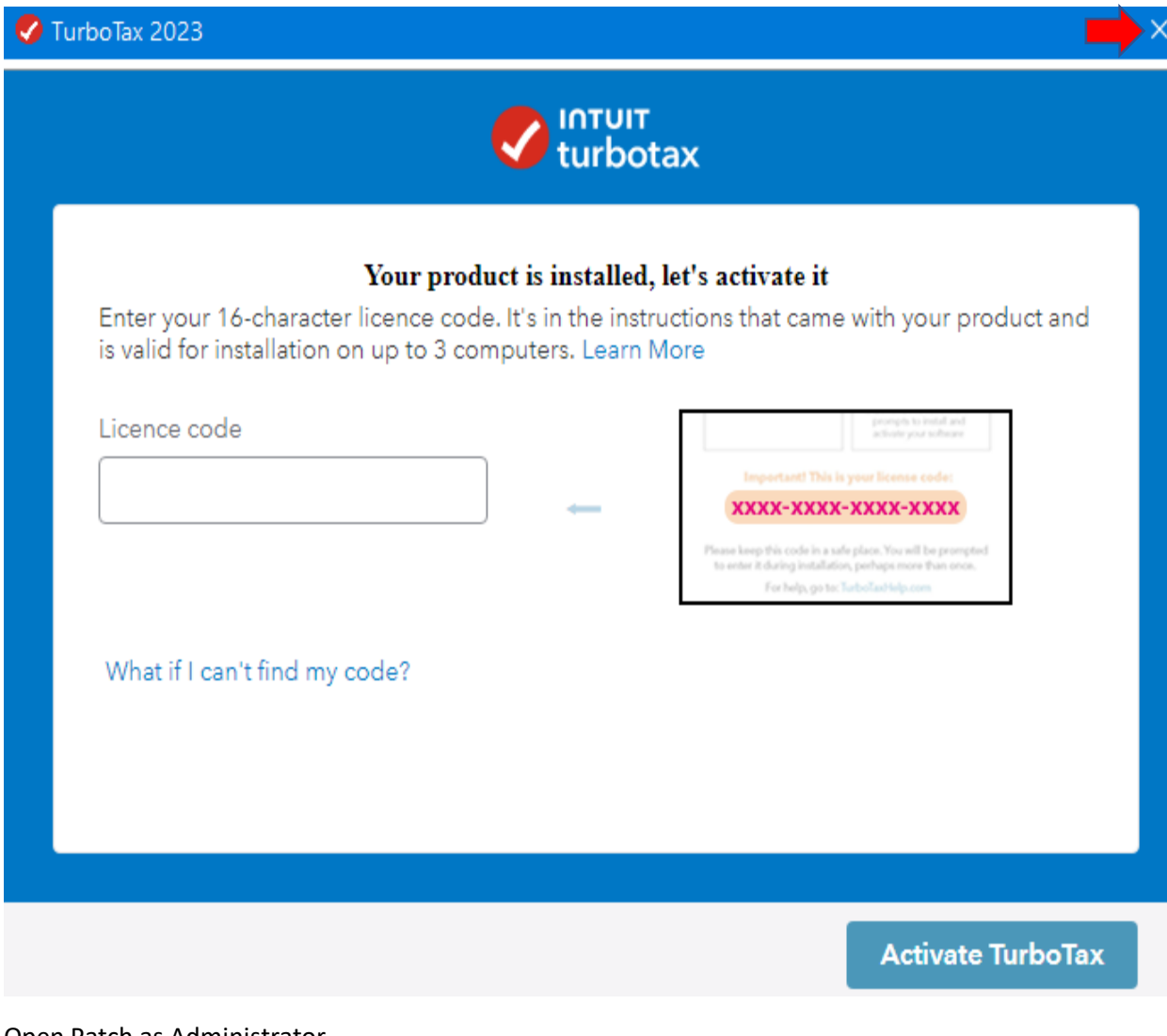

Open Patch as Administrator

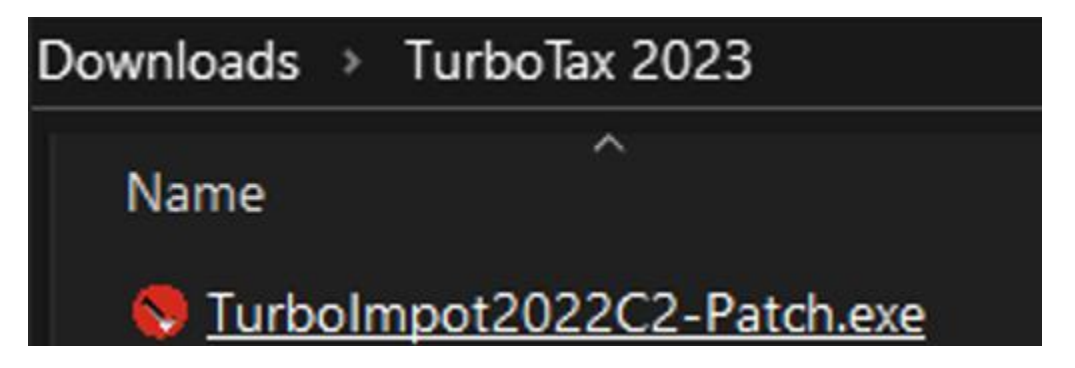

Don't check anything here. Click the ICON (Red)

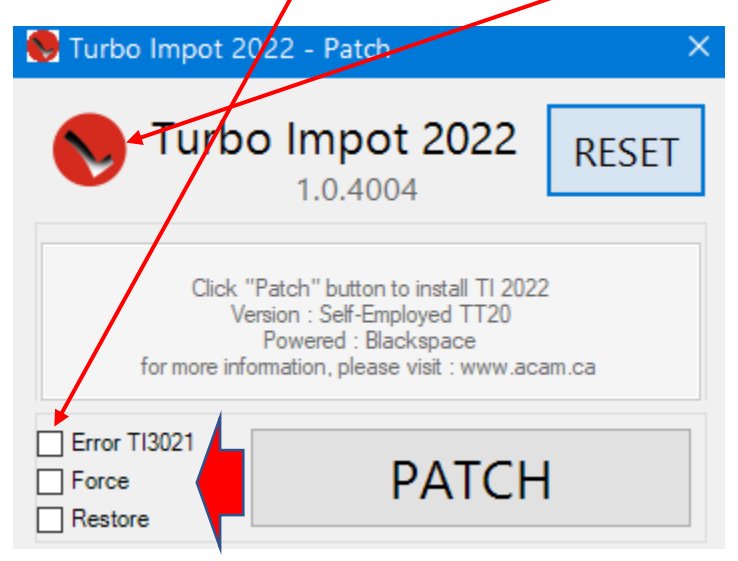

Select this folder

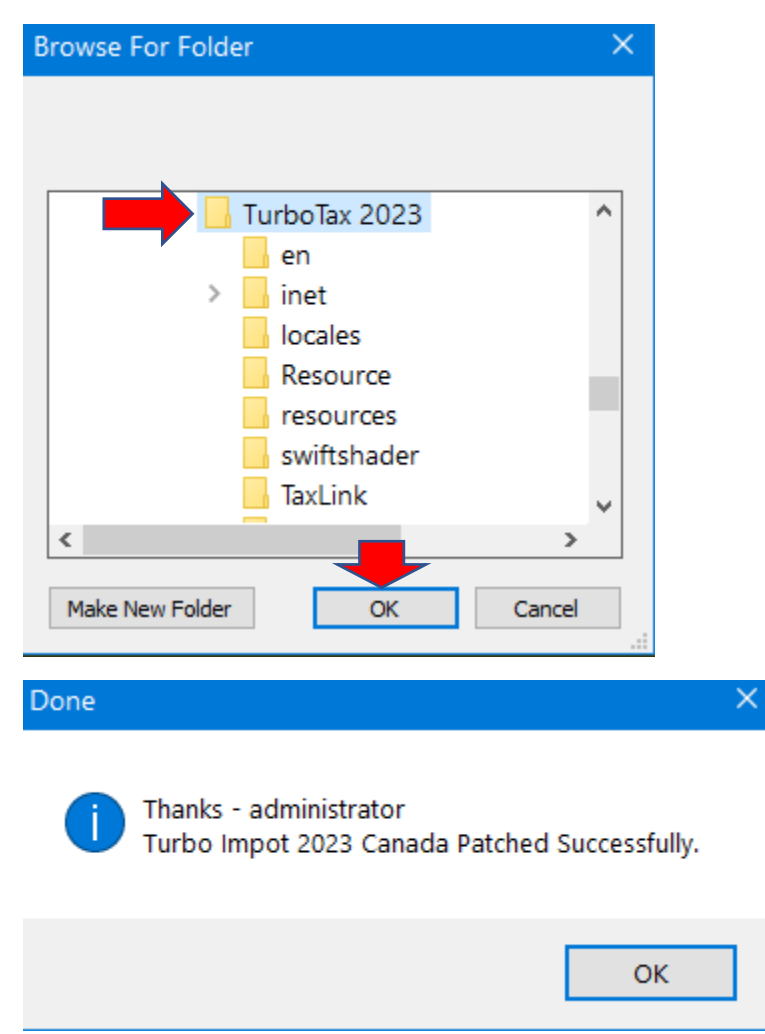

## Now open Turbo Tax 2023 – Click Register Later

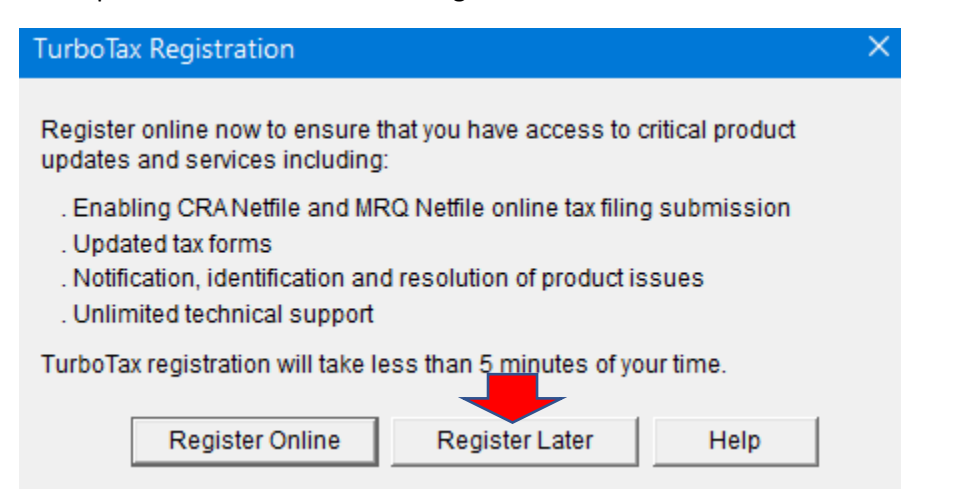

## Click Help – Check for updates

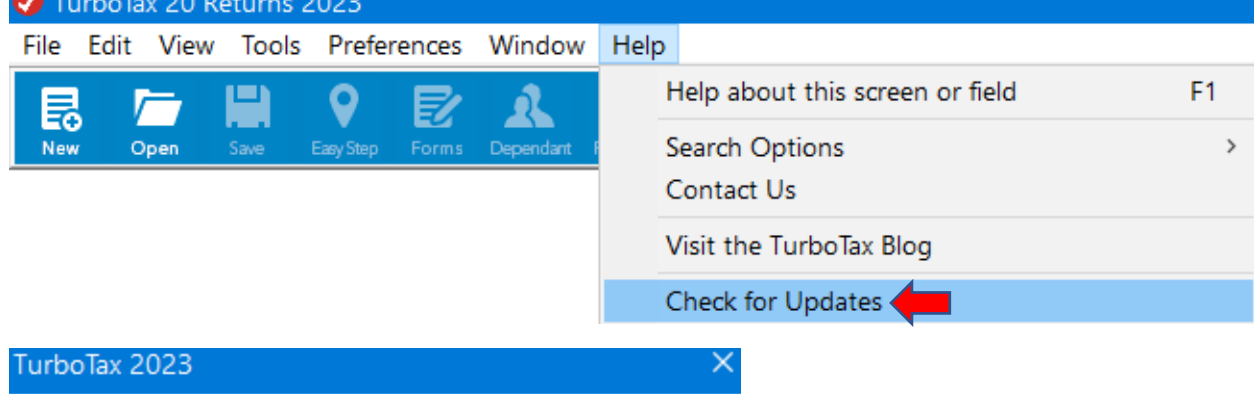

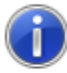

No update is available: TurboTax is up-to-date.

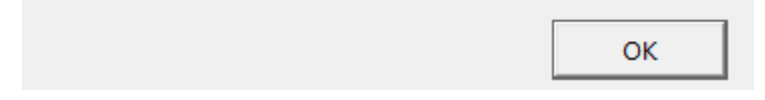

Now you have activated copy of Turbo Tax 2023.

Thanks

**Ram 3 rd Jan 2024**